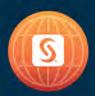

# SAS° GLOBAL FORUM 2018

**USERS PROGRAM** 

April 8 - 11 | Denver, CO Colorado Convention Center

**#SASGF** 

# SAS® Configuration Management with Ansible

# What is configuration management?

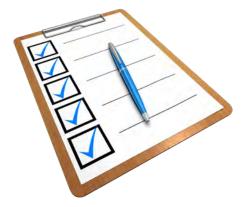

"Configuration management (CM) is a systems engineering process for establishing and maintaining consistency of a product's performance, functional, and physical attributes with its requirements, design, and operational information throughout its life."

ANSI-EIA-649-A Standard: NATIONAL CONSENSUS STANDARD FOR CONFIGURATION MANAGEMENT

# Why is configuration management important?

The practice of handling changes systematically so that a system maintains its integrity over time<sup>1</sup>

- Reduce risks due to ad-hoc changes
  - Operating System Configuration
  - SAS Home Configuration
  - SAS Level Configuration

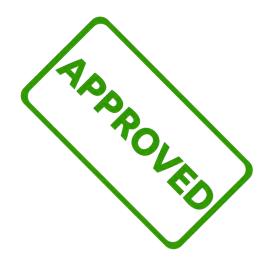

# Configuration Management for SAS

Can be applied to many aspects of a "system"

- Data Integration/ETL
- Reports
- Custom built SAS Applications/Programs
- Environment

# SAS Environment configuration

Overview

 We will look at three configuration aspects of a SAS Environment

- Pre-requisites
- Binaries (SAS Home)
- Configuration (e.g. Lev1)

# **SAS Environment**

### Pre-requisites

- Users
  - SAS Installation User
  - SAS Spawned Servers User
- Groups
  - SAS Server Users
- Directory Permissions
  - For SAS Home
  - For SAS Config
  - For SAS Work

- Disks
  - Space
- Authentication
  - Active Directory
  - LDAP
- Operating System Rights
  - Log on as a Batch Job
- Kernel Parameters
  - Open Files

## **SAS Environment**

### **SAS Home Directory**

- File permissions
  - setuid bit
- sassw.config
  - SASENVIRONMENTSURL
- sasv9\_local.cfg
  - -WORK
  - -MEMSIZE

- SAS Deployment Agent
  - daemon/service
- SAS Data Management Server
  - daemon/service
- Deployment Registry
  - Check for Hot Fixes

## **SAS Environment**

Configuration (e.g. Lev1) Directory

- Directory Permissions
- Object Spawner config
- SASApp
  - \*\_usermod files
- SASMeta
  - Security
  - User Sync

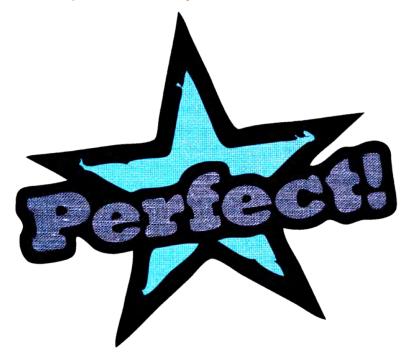

#### What is Ansible?

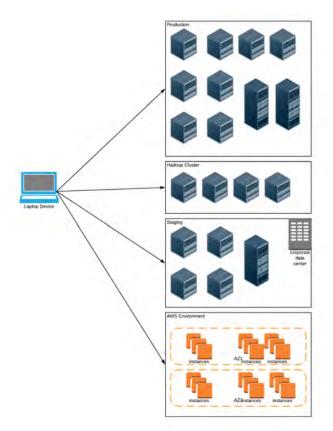

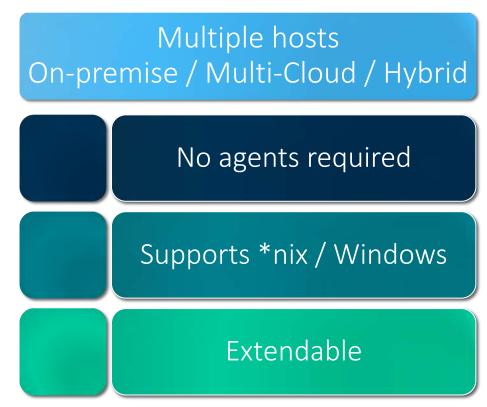

**USERS PROGRAM** 

SAS' GLOBAL FORUM 2018

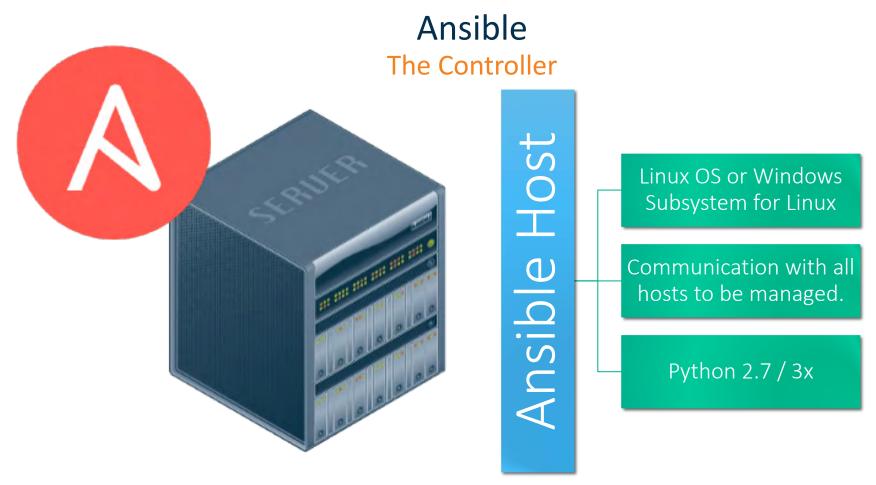

**USERS PROGRAM** 

SAS' GLOBAL FORUM 2018

#### **Your Hosts**

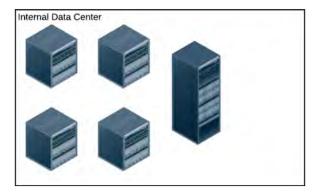

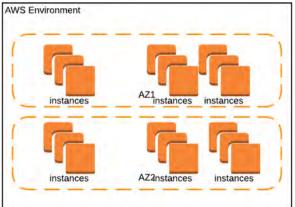

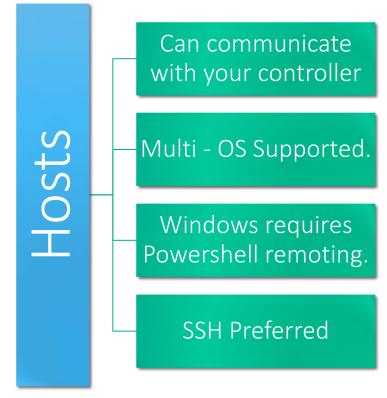

**USERS** PROGRAM

SAS' GLOBAL FORUM 2018

# Ansible Ontology

# Ansible Project Variables Host Group Plays Templates Inventory Roles Facts Task

#### **Inventories**

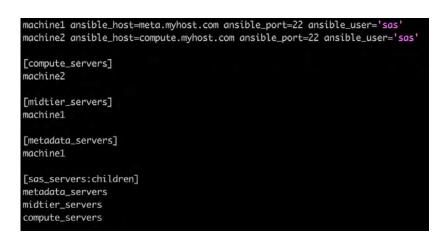

- Dynamic or Static.
- Define your servers and group them by management function.
- E.G: AWS, tags are your friends.
- Connection params support using variables.

#### **Facts**

```
"ansible_nodename": "ip-10-2-0-22",
"ansible_os_family": "RedHat",
"ansible_pkg_mgr": "yum",
"ansible_processor": [
   "GenuineIntel",
   "Intel(R) Xeon(R) CPU E5-2686 v4 @ 2.30GHz",
   "GenuineIntel",
   "Intel(R) Xeon(R) CPU E5-2686 v4 @ 2.30GHz"
"ansible_processor_cores": 2,
"ansible_processor_count": 2,
"ansible_processor_threads_per_core": 1,
"ansible_processor_vcpus": 2,
"ansible_product_name": "HVM domU",
"ansible_product_serial": "NA",
"ansible_product_uuid": "NA",
"ansible_product_version": "4.2.amazon",
```

- Describe your Hosts and Applications.
- Ansible will collect Host Facts.
- Custom processes can create Application facts.
- For SAS,
  - sassw
  - sas\_config
  - sas\_install

## Plays

```
- name: Gather IR Studio Config Files
 become: yes
 become user: sas
 become method: sudo
  find:
   paths: "{{sas_config}}/{{sas_lev}}/{{ir_studio_home}}/work/"
   patterns: "*.db"
 register: ir_studio_conf
- name: Update IR Studio
  become: ves
 become user: sas
 become_method: sudo
 replace:
   path: "{{ item.path }}"
   regexp: "Not\ Running"
   replace: "Running"
   backup: no
 with_items: "{{ ir_studio_conf.files }}"
- name: Update Web Config Files with Public DNS
 replace:
   path: "{{ item.file }}"
   regexp: "{{ item.rgx }}"
   replace: "{{ ec2_ip_address }}"
   backup: yes
 with_items: "{{ midtier_sed }}"
```

- Execute commands on your target hosts.
- Executed within a Playbook
- Accepts input / output variables, filters, looping
- Can be async.

#### Variables

```
# As Yaml
dostuff: yes
other: no
- { dostuff: yes, other: no }
# As INI
[section]
dostuff yes
other no
# As Python Dictionary
  "dostuff": True,
  "other": False
```

- Supports INI, Json, Dictionary, YAML structure
- Can be set nearly anywhere in your project.
- Beware of precedence.

#### Variable Precedence

- Be aware of variable precedence
- Example:
  - Ansible Role Default
    - allow\_x\_cmd: yes
  - Ansible Playbook Variable
    - allow\_x\_cmd: no
- Which one is set?

# **Templates**

```
/**
* Note: This file is managed by Ansible. Do not edit directly.
* Doing so will mean your going to have a bad time.
*/
{% if '/opt/saswork' in ansible_mounts | lower %}
- work /opt/saswork
- utilloc /opt/saswork
{% else %}
- work /home/!username
- utilloc /home/!username
{% endif %}
-MEMSIZE {{ ansible_memory_mb.real.total/4|round|int }}G
-SORTSIZE {{ ansible_memory_mb.real.total/8|round|int }}G
-BUFSIZE 64K
-UBUFSIZE 64K
-IBUFSIZE 32767
-BUFNO 10
-UBUFNO 10
-IBUFNO 10
-ALIGNSASIOFILES
```

```
---
- name: Create SAS Usermods Config
  template:
    src: sas_v9_usermods.tmpl
    src: "{{ sas_config_home}}/{{ item }}/sasv9_usermods.cfg "
    with_items:
        - Lev1/SASApp
        - Lev1/SASMeta
```

# Roles

| Folder    | Purpose                                                                                                    |  |
|-----------|----------------------------------------------------------------------------------------------------|--|
| Tasks     | Playbooks which execute specific tasks                                                                                                    |  |
| Handlers  | Handlers are special tasks that can execute based on conditions. Examples might include restarting a service after a specific file has changed. |  |
| Files     | Static files which are to be transported to your target host.                                                                                   |  |
| Templates | Jinja2 templates which Ansible will parse into files before execution                                                                           |  |
| Vars      | Variables                                                                                                    |  |
| Defaults  | Default variables                                                                                                    |  |
| Meta      | Metadata about the role for ansible-galaxy to identify the role                                                                                 |  |

## **Structuring Your Project**

 ansible-playbook –i environments/production site.yml –l compute\_servers

```
ansible.cfg
 vault
 README.md
— site.yml
metadata servers.yml
midtier_servers.yml
compute_servers.yml
- hadoop_servers.yml
 va_servers.yml
 environments/
  -- staging
  -- production
 group vars/
  -- main.yml
— host vars/
  |-- main.yml
  plays/
  -- os.yml
  -- sasconfig.yml
  -- hotfix.yml
 roles/
   requirements.txt
  -- selerity.xxx
  -- geerlinguy.xxx
```

# Mapping SAS Configuration Tasks to Ansible Plays

| Installation         | Configuration | BAU              |
|----------------------|---------------|------------------|
| metadata_servers.yml | os.yml        | di_provision.yml |
| midtier_servers.yml  | config.yml    | hotfix.yml       |
| compute_servers.yml  | sasconfig.yml | promotion.yml    |
| hadoop_servers.yml   |               |                  |

- Structure into small includable plays.
- Use tags
- Handle idempotence in shell script Plays

# Mapping SAS Configuration Tasks to Ansible Playbooks

- Structure Playbooks as an amalgam of Plays and Roles.
- site.yml should be constructed of only includes.

# Mapping SAS Configuration Tasks to Ansible

#### Roles

```
hosts: all
become: yes
become_method: sudo
vars:
  selerity_customer: dummy
vars_files:
  - "group_vars/common.yml"
  - "group_vars/customer_{{ selerity_customer }}.yml"
roles:
- role: selerity.os.roles
- role: selerity.os.packages
- role: selerity.os.filesystem
- role: selerity.os.kernel
- role: selerity.os.pam
- role: selerity.os.tz
```

```
selerity.os.filesystem
  - defaults
selerity.os.kernel
```

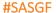

# Governance and Maintenance

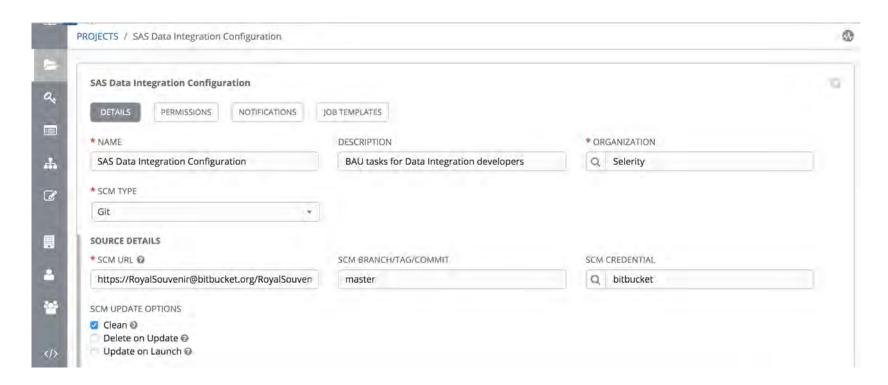

### Presenter

# Michael Dixon, Managing Director, Selerity

Michael's love for all things technical – especially in taking things apart, seeing how they work, and putting them back together – makes him a natural problem solver. His client-centric and solutions-based approach has enabled him to work seamlessly with businesses across multiple segments helping them exceed their goals in the process.

@SelerityMichael

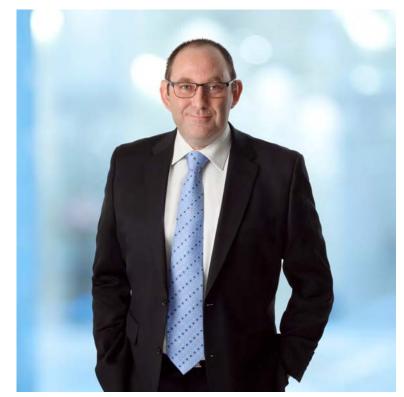

### Presenter

## Cameron Lawson, Services Manager, Selerity

Cameron's love for Computer Science began as a child programming games on his Vic 20. He started using SAS in the mid 90's. Over a 20 year career, Cameron has become a leading consultant on analytic and data architecture, strategy, governance and operations and is a trusted advisor to many leading companies in the Australia – Pacific region.

@royalsouvenir

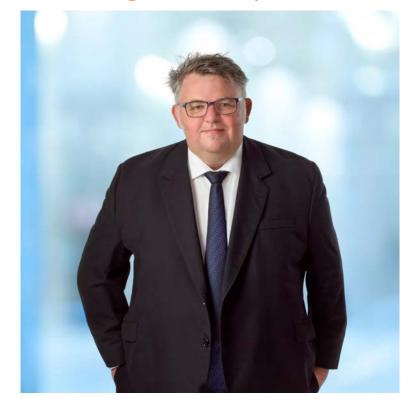

# Your feedback counts!

# Don't forget to complete the session survey in your conference mobile app.

- 1. Go to the Agenda icon in the conference app.
- 2. Find this session title and select it.
- 3. On the sessions page, scroll down to Surveys and select the name of the survey.
- 4. Complete the survey and click Finish.

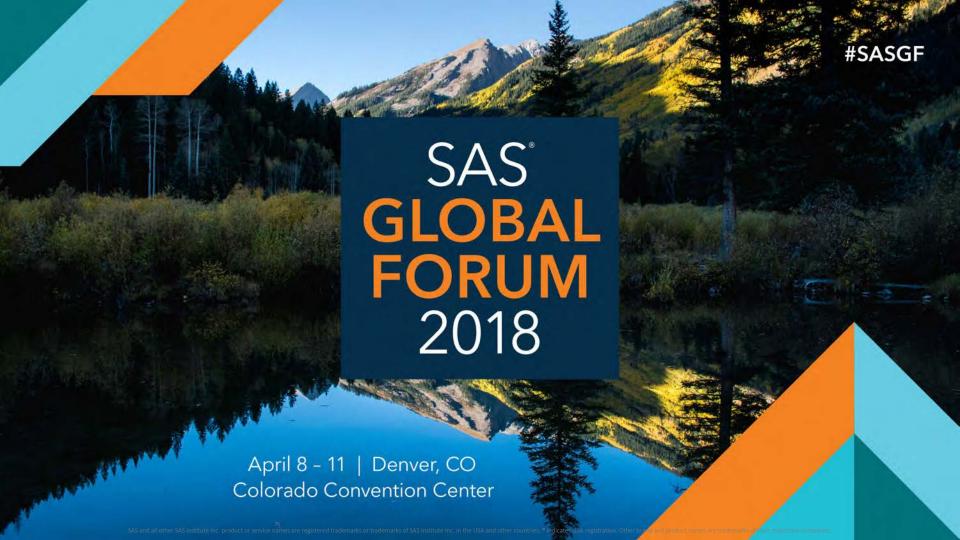